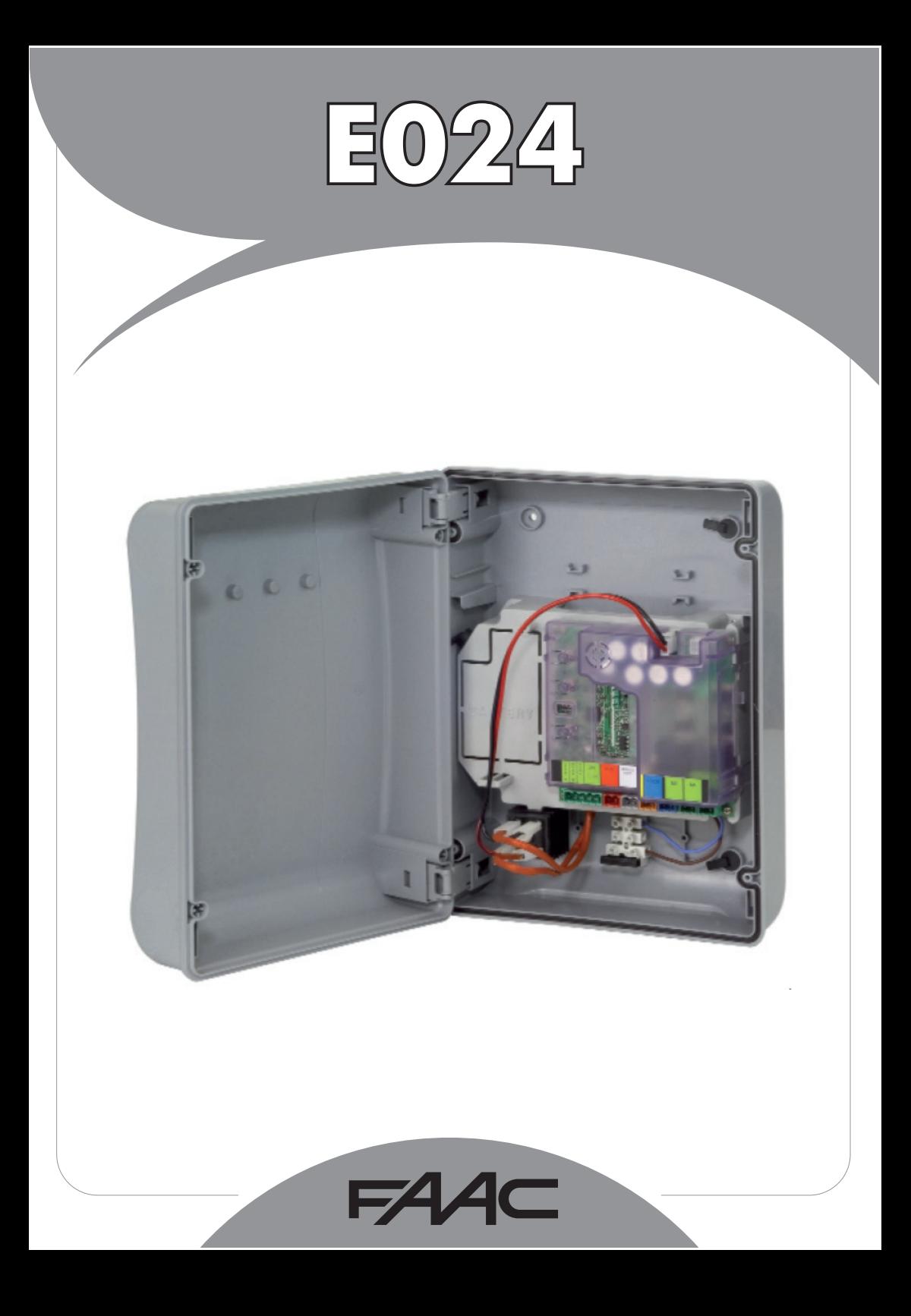

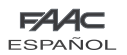

**ESPAÑOL** 

ESPAÑOL

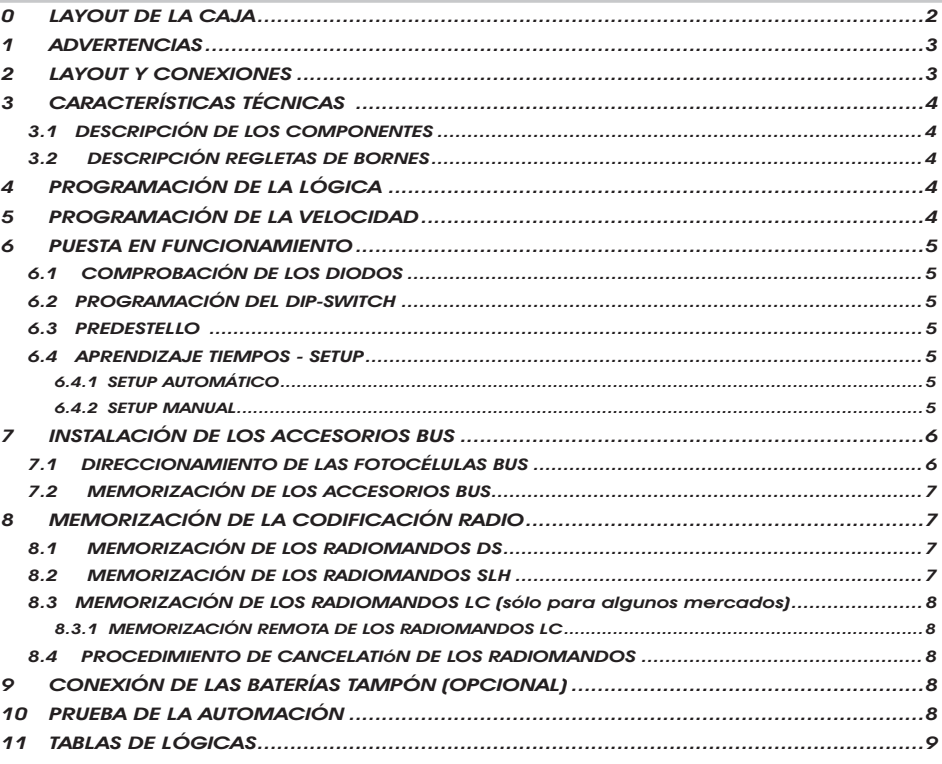

## DECLARACIÓN CE DE CONFORMIDAD

Fabricante: FAAC S.p.A. Dirección: Via Benini, 1 - 40069 Zola Predosa BOLOGNA - ITALIA Declara que: La tarjeta electrónica mod. E024, • cumple con los requisitos esenciales de seguridad de las siguientes directivas CEE: 2006/95/CE directiva de Baja Tensión 2004/108/CE directiva de Compatibilidad Electromagnética Nota: Este producto ha sido sometido a pruebas en una configuración típica homogénea (todos los productos son de fabricación FAAC S.p.A.) Bologna, 01-06-2007. El Administrador Delegado A. Bassi and a state of the state of the state of the state of the state of the state of the state of the state of the state of the state of the state of the state of the state of the state of the state of the state of th

## ADVERTENCIAS

- ¡Atención! Para poder garantizar la seguridad personal, es importante seguir atentamente todas las instrucciones.
- La instalación incorrecta o el uso inapropiado del producto pueden provocar graves daños personales.
- Lea detenidamente las instrucciones antes de instalar el producto y guárdelas para futuras consultas.
- El símbolo  $\bigwedge$  destaca notas importantes para la seguridad de las personas y la integridad de la automación.
- El símbolo  $\mathbb{R}$  evidencia notas sobre las características o el funcionamiento del producto.

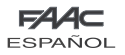

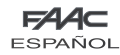

# CAJA ELÉCTRICA E024

## 1 LAYOUT DE LA CAJA

 La caja contiene el equipo electrónico E024 y los dispositivos para su alimentación, por lo que debe manejarse con cuidado en todas las fases de la instalación, a fin de evitar que puedan dañarse sus componentes.

Las dimensiones de la caja se indican en la Fig.A:

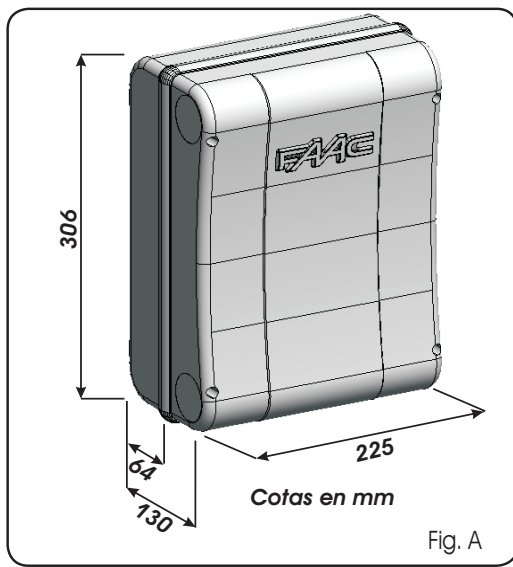

En la Fig.B se indican los cuatro orificios Ø 5 mm para la fijación a la pared de la caja (ref.①), las tres predisposiciones para el montaje de los sujeta-cables M16/M20/M25 (ref.(2)) y las dos bisagras de la tapa (ref.(3)).

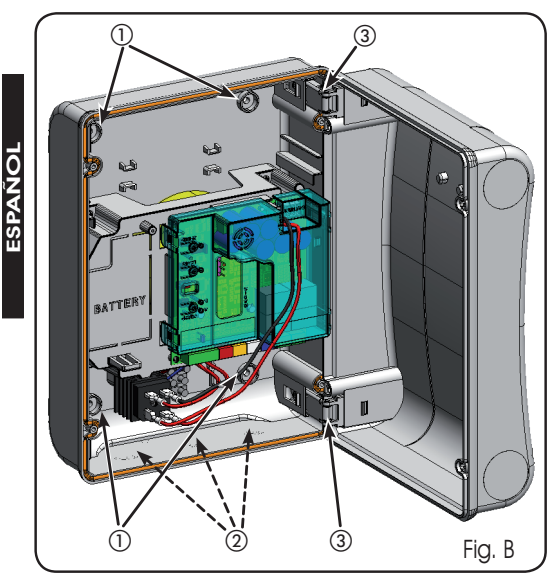

Las bisagras de la tapa pueden deslizarse hacia arriba para permitir la apertura de la caja (Fig. C); y también pueden retirarse y volverse a colocar para abrir la tapa hacia la derecha o hacia la izquierda.

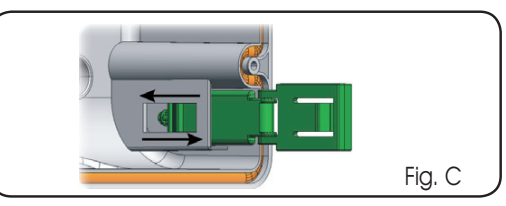

Una vez fijada la caja en la posición deseada, tape los orificios de fijación (ref.① Fig.B) y los tornillos utilizados con las tapetas suministradas en dotación, tal y como se muestra en la Fig.D.

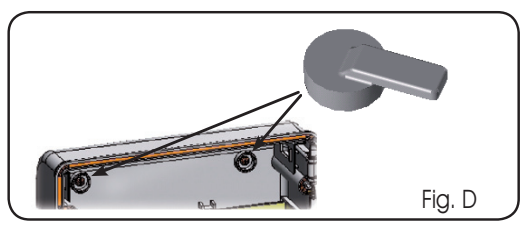

Una vez conectada la tarjeta electrónica con las distintas partes de la automación, cierre la caja colocando la tapa en su alojamiento con junta.

Conecte la alimentaciòn como en Fig.E.

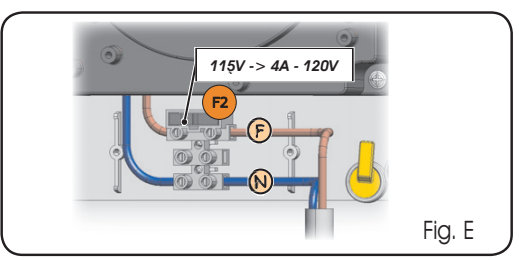

Apriete los cuatro tornillos suministrados en dotación para garantizar el grado de protección contra los agentes exteriores (Fig.F).

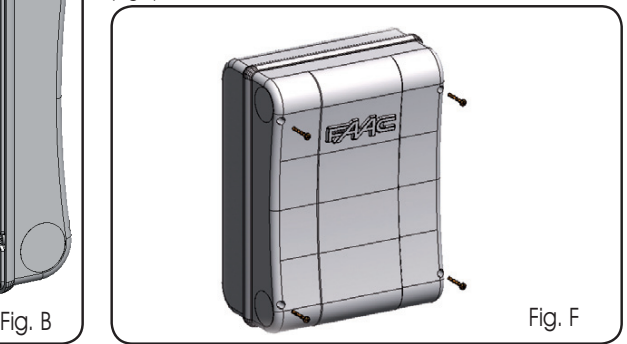

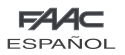

 $\Lambda$ 

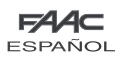

# EQUIPO ELECTRÓNICO E024

## **ADVERTENCIAS**

Antes de efectuar cualquier tipo de intervención en el equipo electrónico (conexiones, mantenimiento) quite siempre la alimentación eléctrica.

- Coloque antes de la instalación un interruptor magnetotérmico diferencial con un adecuado umbral de intervención.
- Separe siempre los cables de alimentación de los cables de mando y de seguridad (pulsador, receptor, fotocélulas, etc). - Para evitar cualquier interferencia eléctrica utilice vainas separadas o un cable blindado (con blindaje conectado a
- masa).

## 2 LAYOUT Y CONEXIONES

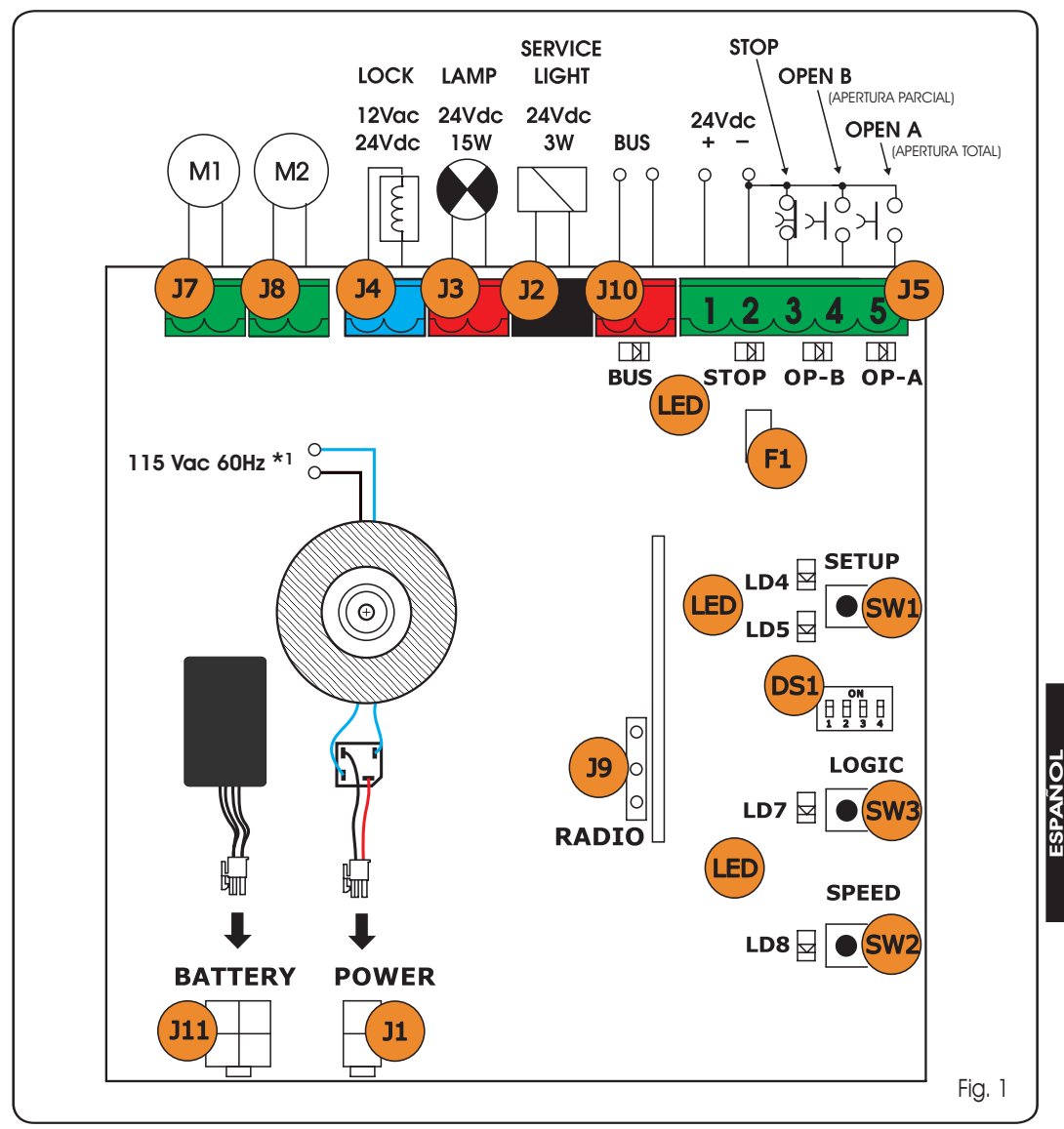

\*1 La tensiòn de alimentaciòn varia en funciòn del versiòn E024 adquirida.

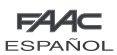

3 CARACTERÍSTICAS TÉCNICAS

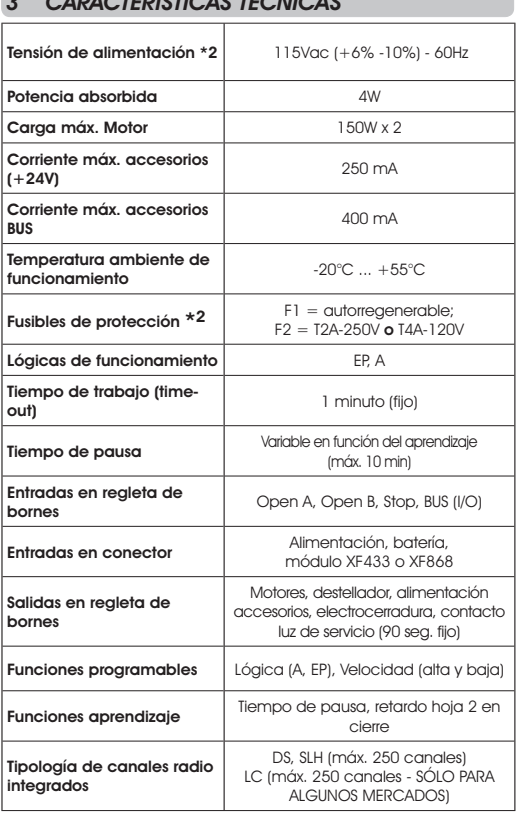

\*2 La tensiòn de alimentaciòn y el fusible de protecciòn varian en funciòn de la veriòn adquirida.

## 3.1 DESCRIPCIÓN DE LOS COMPONENTES

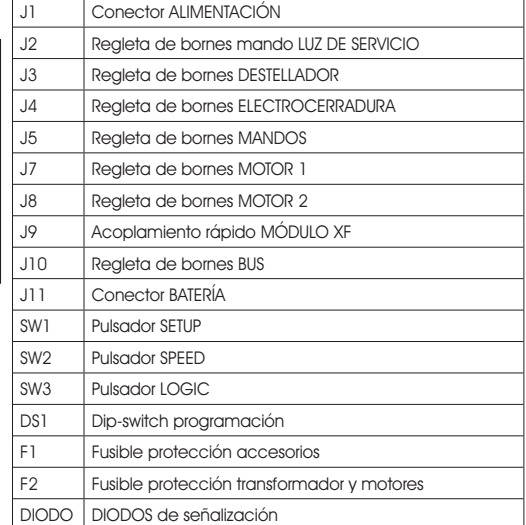

## 3.2 DESCRIPCIÓN REGLETAS DE BORNES

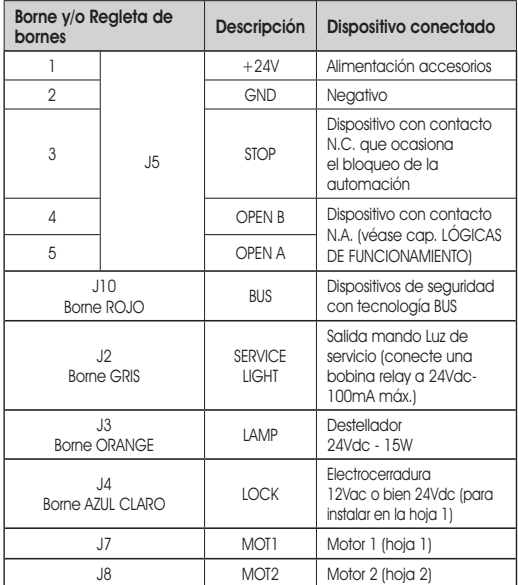

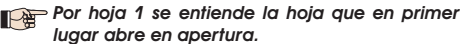

**El mando luz de servicio es activo durante todo el** movimiento en apertura o cierre de la cancela, y durante los siguientes 90 segundos.

## 4.3 FUNCIÓN DE ANTIAPLASTAMIENTO

La función de antiaplastamiento electrónica se obtiene mediante el control de la absorción amperométrica de las motorizaciones del E024.

Si la cancela encuentra un obstáculo durante el movimiento de apertura o de cierre, la función antiaplastamiento se activa e invierte el sentido de marcha del operador, aumentando así el grado de seguridad del automatismo.

La sensibilidad del dispositivo antiaplastamiento puede regularse por medio del dip-switch n°3 (véase párrafo 6.2).

## 4 PROGRAMACIÓN DE LA LÓGICA

La lógica de funcionamiento puede seleccionarse en cualquier momento presionando el pulsador SW3.

La lógica seleccionada es visualizada por el diodo LD7:

DIODO encendido = lógica AUTOMÁTICA (A) DIODO apagado = lógica SEMIAUTOMÁTICA PASO-PASO (EP)

## 5 PROGRAMACIÓN DE LA VELOCIDAD

La velocidad de funcionamiento puede regularse en cualquier momento presionando el pulsador SW2.

La lógica seleccionada es visualizada por el diodo LD8:

DIODO encendido = velocidad ALTA DIODO apagado = velocidad BAJA

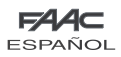

## 6 PUESTA EN FUNCIONAMIENTO

## 6.1 COMPROBACIÓN DE LOS DIODOS

La tabla siguiente indica el estado de los diodos en relación al estado de las entradas (en negrita se indica la condición de automación cerrada en reposo).

Compruebe el estado de los diodos de señalización como se indica en la siguiente tabla.

#### Tab. 1 - Funcionamiento de los diodos de señalización del estado de las entradas

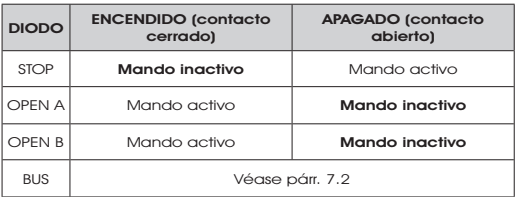

## 6.2 PROGRAMACIÓN DEL DIP-SWITCH

En la siguiente tabla se indican las programaciones del dipswitch DS1 para la programación de la fuerza, del predestello y del golpe de inversión.

#### Tab. 2 - Programación DS1 (en negrita se indican las programaciones por defecto).

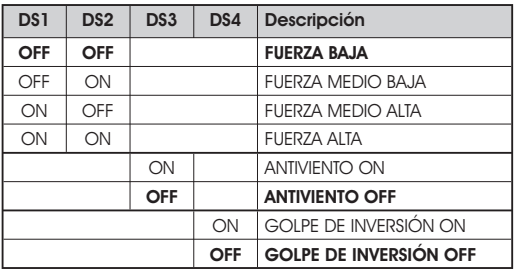

 $\overline{\mathbb{S}^3}$  se conecta una electrocerradura al borne J4, conecte el DS4 en ON para que se habilite el golpe de inversión (antes de la apertura los motores empujan en cierre, facilitando el desenganche de la electrocerradura).

Colocando en ON el dip-switch DS3, se activa una función especial antiviento que permite que la cancela trabaje incluso en presencia de fuertes ráfagas de viento.

#### 6.3 PREDESTELLO

Se puede activar y desactivar la función del predestello (después de un mando de OPEN, el equipo activa el destellador durante 3 segundos antes de empezar el movimiento) procediendo del siguiente modo:

- Presione por lo menos durante 5 seg. la tecla LOGIC (SW3) para ACTIVAR el predestello. 1.
- Presione por lo menos durante 5 seg. la tecla SPEED (SW2) para DESACTIVAR el predestello.  $2.2.$

En ambos casos compruebe que el diodo correspondiente a la tecla presionada no cambie de estado, de otro modo se cambiaría la función de la tecla y no el predestello.

## 6.4 APRENDIZAJE TIEMPOS - SETUP

**Antes de realizar cualquier maniobra es** necesario realizar un ciclo de SETUP

### Durante el procedimiento de SETUP no interrumpa las fotocélulas, ya que su interrupción ocasiona la parada inmediata de las hojas. Para terminar el procedimiento hay que repetir el SETUP desde el principio.

Cuando se alimenta la tarjeta y nunca se ha realizado un ciclo de SETUP, los diodos LD4 y LD5 empiezan a destellar lentamente para indicar la necesidad de realizar un ciclo de SETUP. Están disponibles dos tipos de SETUP: AUTOMÁTICO y MANUAL

## 6.4.1 SETUP AUTOMÁTICO

Para realizar el SETUP AUTOMÁTICO proceda del siguiente modo:

- Coloque las hojas a mitad de carrera. 1.
- Mantenga presionado el pulsador SETUP (SW1) hasta que los 2 diodos adyacentes (LD4 y LD5) se encienden con luz fiig.  $\mathcal{L}$
- Suelte el pulsador SETUP, los diodos LD4 y LD5 empiezan a destellar rápidamente. 3.
- 4. La hoja 2 (si estuviera presente) empieza el movimiento de cierre y se detiene cuando alcanza el tope mecánico de cierre.
- 5. La hoja 1 empieza el movimiento de cierre y se detiene cuando alcanza el tope mecánico de cierre.
- La hoja 1 empieza el movimiento de apertura. 6.
- 7. La hoja 2 (si estuviera presente) empieza el movimiento de apertura sólo después de un tiempo de retardo fijo en apertura.
- 8. Las hojas 1 y 2 (si estuviera presente) se detienen cuando alcanzan el tope mecánico de apertura.
- Espere a que los diodos LD4 y LD5 se apaguen para indicar 9. que el procedimiento de SETUP se ha terminado.
- 10. Dé un impulso de OPEN para cerrar la cancela.

Una vez iniciado el procedimiento de SETUP, si las hojas en los puntos 4 y 5 abren en vez de cerrar, hay que invertir los cables de alimentación de los motores.

Con el SETUP AUTOMÁTICO los espacios de deceleración, los retardos de hoja en apertura y cierre y el tiempo de pausa (30 seg., con lógica A) están prefijados por la tarjeta y no se pueden modificar.

#### 6.4.2 SETUP MANUAL

Para realizar el SETUP MANUAL proceda del siguiente modo:

- 1. Coloque las hojas a mitad de carrera.
- Mantenga presionado el pulsador SETUP (SW1) hasta que las 2. hojas empiezan a moverse.
- 3. Suelte el pulsador SETUP, los diodos LD4 y LD5 empiezan a destellar rápidamente.
- La hoja 2 (si estuviera presente) empieza el movimiento de 4. cierre y se detiene cuando alcanza el tope mecánico de cierre.
- 5. La hoja 1 empieza el movimiento de cierre y se detiene cuando alcanza el tope mecánico de cierre.
- 6. La hoja 1 empieza el movimiento de apertura.
- 7. La hoja 2 (si estuviera presente) empieza el movimiento de apertura sólo después de un tiempo de retardo fijo en apertura.
- 8. Las hojas 1 y 2 (si estuviera presente) se detienen cuando alcanzan el tope mecánico de apertura.

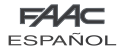

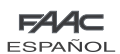

- Si se ha programado la fuerza BAJA, espere unos 5 seg. y compruebe que se apague el destellador. 9.
- 10. Si se ha seleccionado la lógica A, la tarjeta empieza a contar el tiempo de pausa (máx. 10 min.). Transcurrido el tiempo deseado, dé un impulso de OPEN para continuar el procedimiento. De otro modo, si se selecciona la lógica EP, dé un impulso de OPEN para continuar el procedimiento.
- 11. La hoja 2 (si estuviera presente) empieza el movimiento de cierre y la tarjeta inicia a contar el tiempo de retardo de la hoja en cierre.
- 12. Transcurrido el tiempo de retardo deseado, dé un impulso de OPEN para que la hoja 1 empiece el movimiento de cierre. Si la hoja 2 no está presente, el impulso dado en el punto 9 ocasiona directamente el cierre de la hoja 1.
- 13. Las hojas 1 y 2 (si estuviera presente) se detienen cuando alcanzan el tope mecánico de cierre.
- 14. Espere a que los diodos LD4 y LD5 se apaguen: esto indica que el procedimiento de SETUP se ha terminado.

Una vez iniciado el procedimiento de SETUP, si las hojas en los puntos 4 y 5 abren en vez de cerrar, hay que invertir los cables de alimentación de los motores.

Con el SETUP MANUAL los espacios de deceleración y los retardos de la hoja en apertura están prefijados por la tarjeta y no se pueden modificar. El retardo de hoja en cierre y el tiempo de pausa sí que pueden programarse durante el aprendizaje.

## 7 INSTALACIÓN DE LOS ACCESORIOS BUS

Esta tarjeta está provista de un circuito BUS que permite conectar fácilmente un elevado número de accesorios BUS (por ej. hasta 16 pares de fotocélulas), adecuadamente programados, utilizando sólo dos cables sin polaridad.

Seguidamente se describe el direccionamiento y la memorización de las fotocélulas BUS.

Para otros futuros accesorios consulten las correspondientes instrucciones.

#### 7.1 DIRECCIONAMIENTO DE LAS FOTOCÉLULAS BUS

Es importante dar, tanto al transmisor como al receptor, la misma dirección.

Asegúrese de que no haya dos o más pares de fotocélulas con la misma dirección.

#### Si no se utiliza ningún accesorio BUS, deje libre 一海 el conector BUS (J10 - fig. 1).

Pueden conectarse a la tarjeta hasta un máximo de 16 pares de fotocélulas BUS.

Las fotocélulas están divididas en grupos:

**ESPAÑOL** 

**ESPAÑOL** 

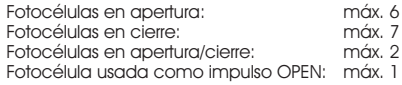

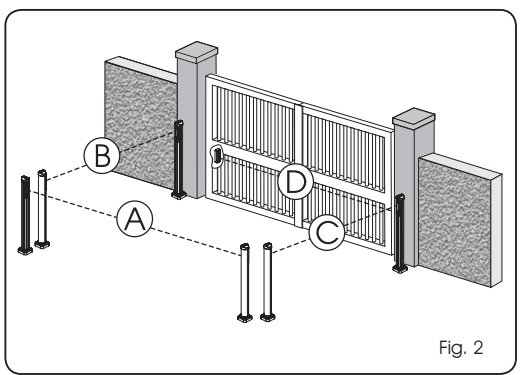

En la fig. 2 se muestra una automación batiente de dos hojas donde se indican los haces de alcance de las fotocélulas:

- Fotocélulas con intervención en APERTURA y CIERRE
- B: Fotocélulas con intervención en APERTURA
- C: Fotocélulas con intervención en APERTURA
- D: Fotocélulas con intervención en CIERRE

En la tab. 3 se indican las programaciones del dip-switch presente en el interior del transmisor y del receptor de las fotocélulas BUS.

#### Tab. 3 - Direccionamiento de las fotocélulas BUS

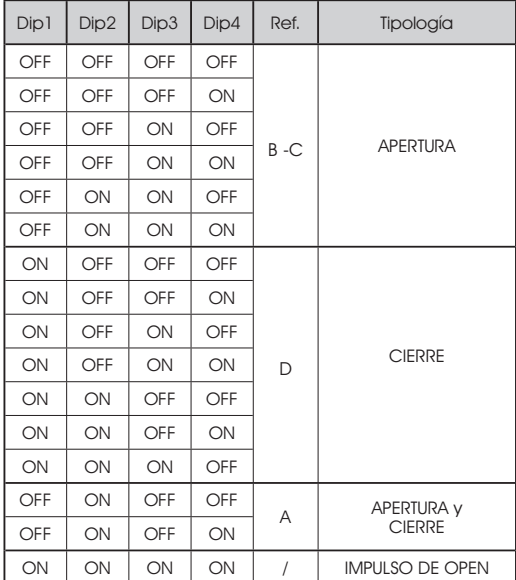

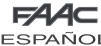

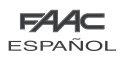

## 7.2 MEMORIZACIÓN DE LOS ACCESORIOS BUS

En cualquier momento se pueden añadir a la instalación fotocélulas BUS, para ello basta memorizarlas en la tarjeta del siguiente modo:

- 1. Instale y programe los accesorios con la dirección deseada (véase párrafo 7.1).
- 2. Quite la alimentación a la tarjeta.
- Conecte los dos cables de los accesorios a la regleta de 3. bornes roja J10 (polaridad indiferente).
- Alimente la tarjeta, teniendo cuidado de conectar antes la 4. alimentación principal (salida transformador) y seguidamente las batería, si las hubiera.
- Presione rápidamente una vez el pulsador SW1 (SETUP) para 5. realizar el aprendizaje. El diodo BUS emitirá un destello.
- 6. Dar un mando de Open A, el porton efectuarà una apertura, el procedimiento de memorizaciòn serà terminato.

La tarjeta ha memorizado los accesorios BUS. Siga las indicaciones de la siguiente tabla para comprobar el buen estado de la conexión BUS.

#### Tab. 4 - Descripción del diodo BUS

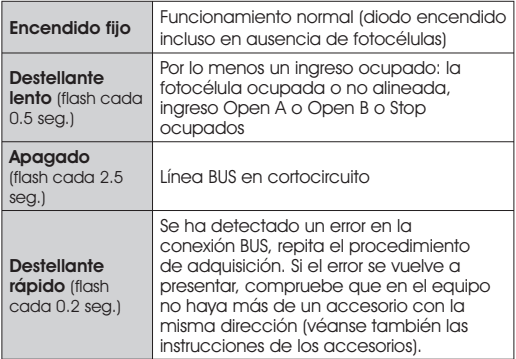

## 8 MEMORIZACIÓN DE LA CODIFICACIÓN RADIO

El equipo electrónico está provisto de un sistema de descodificación (DS, SLH, LC) bi-canal integrado llamado OMNIDEC. Este sistema permite memorizar, mediante un módulo receptor adicional (Fig. 3 ref. ①) y radiomandos de la misma frecuencia, tanto la apertura total (OPEN A) como la apertura parcial (OPEN B) de la automación.

## Las 3 tipologías de codificación radio (DS, SLH, LC) no pueden coexistir.

 Sólo puede usarse una codificación radio a la vez.

 Para pasar de una codificación a la otra hay que borrar la existente (véase párrafo correspondiente al borrado), y repetir el procedimiento de memorización.

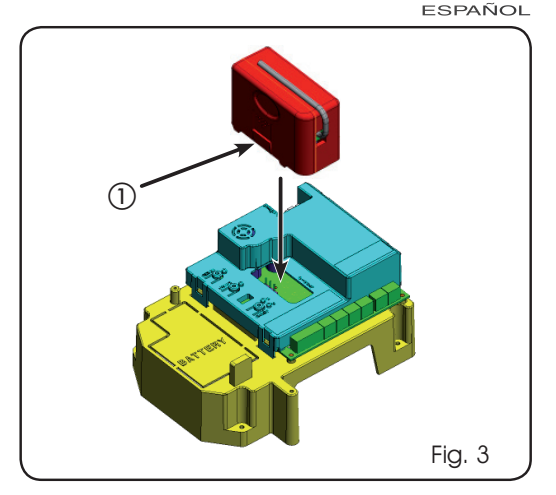

**FAAC** 

## 8.1 MEMORIZACIÓN DE LOS RADIOMANDOS DS

## Se pueden memorizar al máximo 2 códigos. Uno en el canal OPEN A y otro en el canal OPEN B

- En el radiomando DS escoja la combinación ON OFF 1. deseada de los 12 dip-switches.
- Presione el pulsador LOGIC (SW3) o SPEED (SW2), para 2. memorizar, respectivamente, la apertura total (OPEN A) o la parcial (OPEN B), manteniendo el pulsador presionado, presione también el pulsador SETUP (SW1). El correspondiente diodo empezará a destellar durante 5 seg.
- 3. Suelte ambos pulsadores.
- Antes de que se agoten estos 5 seg. presione el pulsador 4. deseado en el radiomando.
- El diodo correspondiente se encenderá con luz fija durante 5. 1 segundo y seguidamente se apagará, lo que indica que la memorización se ha llevado a cabo.
- Para añadir otros radiomandos hay que programar la misma 6. combinación ON - OFF utilizada en el punto 1.

## 8.2 MEMORIZACIÓN DE LOS RADIOMANDOS SLH

 Se pueden memorizar al máximo 250 códigos, divididos entre OPEN A y OPEN B.

- En el radiomando SLH presione y mantenga presionados los 1. pulsadores P1 y P2 simultáneamente.
- El diodo del radiomando empezará a destellar. 2.
- Suelte ambos pulsadores. 3.
- Presione el pulsador LOGIC (SW3) o SPEED (SW2), para memorizar, respectivamente, la apertura total (OPEN A) o 4. la parcial (OPEN B), manteniendo el pulsador presionado, presione también el pulsador SETUP (SW1). El correspondiente diodo empezará a destellar durante 5 seg.
- Suelte ambos pulsadores. 5.
- Antes de que se agoten estos 5 seg. mientras el diodo del 6. radiomando todavía está destellando, presione y mantenga presionado el pulsador deseado del radiomando (el diodo del radiomando se encenderá con luz fija).
- El diodo de la tarjeta se encenderá con luz fija durante 7. 1 segundo y luego se apagará, lo que indica que la memorización se ha llevado a cabo.
- 8. Suelte el pulsador del radiomando.
- Presione 2 veces seguidas rápidamente el pulsador del 9. radiomando memorizado.

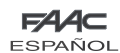

#### La automación realizará una apertura. Asegúrese de que la automación esté libre de todo obstáculo creado por personas o cosas.

Para añadir otros radiomandos es necesario transferir el código del pulsador del radiomando memorizado al pulsador correspondiente de los radiomandos que se han de añadir, para ello proceda del siguiente modo:

- En el radiomando memorizado presione y mantenga presionados los pulsadores P1 y P2 simultáneamente.
- El diodo del radiomando empezará a destellar. •
- Suelte ambos pulsadores. •
- Presione el pulsador memorizado y manténgalo presionado (el diodo del radiomando se encenderá con luz fiia). •
- Acerque los radiomandos, presione y mantenga presionado el pulsador correspondiente del radiomando que se quiere añadir, suéltelo sólo después de que el diodo emita un doble destello para indicar que la memorización se ha llevado a cabo.
- Presione 2 veces seguidas rápidamente el pulsador del radiomando memorizado.

 La automación realizará una apertura. Asegúrese de que la automación esté libre de todo obstáculo creado por personas o cosas.

## 8.3 MEMORIZACIÓN DE LOS RADIOMANDOS LC (sólo para algunos mercados)

#### Se pueden memorizar al máximo 250 códigos, divididos entre OPEN A y OPEN B.

- Utilice los telemandos LC sólo con módulo receptor a 433 1. M<sub>Hz</sub>
- Presione el pulsador LOGIC (SW3) o SPEED (SW2), para 2. memorizar, respectivamente, la apertura total (OPEN A) o la parcial (OPEN B), manteniendo el pulsador presionado, presione también el pulsador SETUP (SW1). El correspondiente diodo empezará a destellar durante 5 seg.
- Suelte ambos pulsadores. Antes de que se agoten estos 5 3. seg. presione el pulsador deseado en el telemando LC.
- El diodo se encenderá con luz fija durante 1 segundo, para 4. indicar que la memorización se ha realizado correctamente, y seguidamente volverá a destellar durante otros 5 seg. durante los cuales se puede memorizar otro radiomando (punto 4).
- Agotados los 5 segundos el diodo se apaga para indicar 5. que el procedimiento ha terminado.
- Para añadir otros radiomandos repita las operaciones desde 6. el punto 1.

**ESPAÑOL** 

**ESPAÑOL** 

## 8.3.1 MEMORIZACIÓN REMOTA DE LOS RADIOMAN-DOS LC

Sólo con radiomandos LC se pueden memorizar otros radiomandos de modo remoto, es decir, sin intervenir en los pulsadores LOGIC-SPEED-SETUP, pero utilizando un radiomando anteriormente memorizado.

- 1. Tome un radiomando ya memorizado en uno de los 2 canales (OPEN A u OPEN B).
- Presione y mantenga presionados los pulsadores P1 y 2. P2 simultáneamente hasta que ambos diodos destellen lentamente durante 5 seg.
- Antes de que se agoten estos 5 seg. presione el pulsador 3. anteriormente memorizado del radiomando para activar la fase de aprendizaje en el canal seleccionado.
- El diodo de la tarjeta correspondiente al canal en aprendizaje 4.

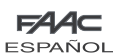

destella durante 5 seg., antes de que se agoten estos 5 seg. hay que transmitir el código de otro radiomando.

El diodo se encenderá con luz fija durante 2 seg., para 5. indicar que la memorización se ha realizado correctamente, y seguidamente volverá a destellar durante otros 5 seg. durante los cuales se pueden memorizar otros radiomandos, y para finalizar se apagará.

### 8.4 PROCEDIMIENTO DE CANCELATIóN DE LOS RA-DIOMANDOS

- 1. Para cancelar TODOS los códigos de los radiomandos presione el pulsador LOGIC (SW3) o SPEED (SW2) y, manteniéndolo presionado, presione también el pulsador SETUP (SW1) durante 10 seg.
- El diodo correspondiente al pulsador presionado destellará 2. durante los primeros 5 seg., y seguidamente destellará más rápidamente durante los siguientes 5 seg.
- Ambos diodos se encenderán con luz fija durante 2 seg. y 3. luego se apagarán (cancelatión terminada).
- 4. Suelte ambos pulsadores.

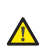

 Esta operación NO es reversible. Se borrarán todos los códigos de los radiomandos memorizados, ya sean OPEN A como OPEN B.

## 9 KIT BATERÍA (OPZIONAL)

El kit batería tampón ha sido pensado para ser introducido en el interior del soporte tarjeta electrónica.

Dicho soporte (ref.① en Fig.10) se ha preestampado para permitir la apertura del alojamiento de la batería.

Retire el material del soporte de la tarjeta que cubre el alojamiento de la batería, para ello corte la zona de unión del material a lo largo del perímetro. 1.

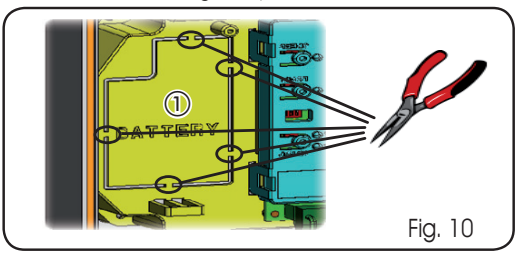

Introduzca la batería en el alojamiento obtenido y fíjelo en los correspondientes soportes de anclaje (Fig.11). 2.

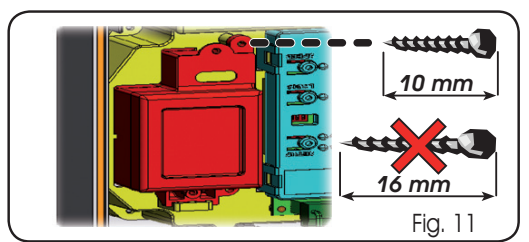

Para las operaciones de fijación y conexión del equipo electrónico, consulte las instrucciones adjuntas al kit batería. 3.

## 10 PRUEBA DE LA AUTOMACIÓN

Cuando finalice la programación compruebe que el equipo funcione correctamente. Verifique especialmente que los dispositivos de seguridad intervengan correctamente.

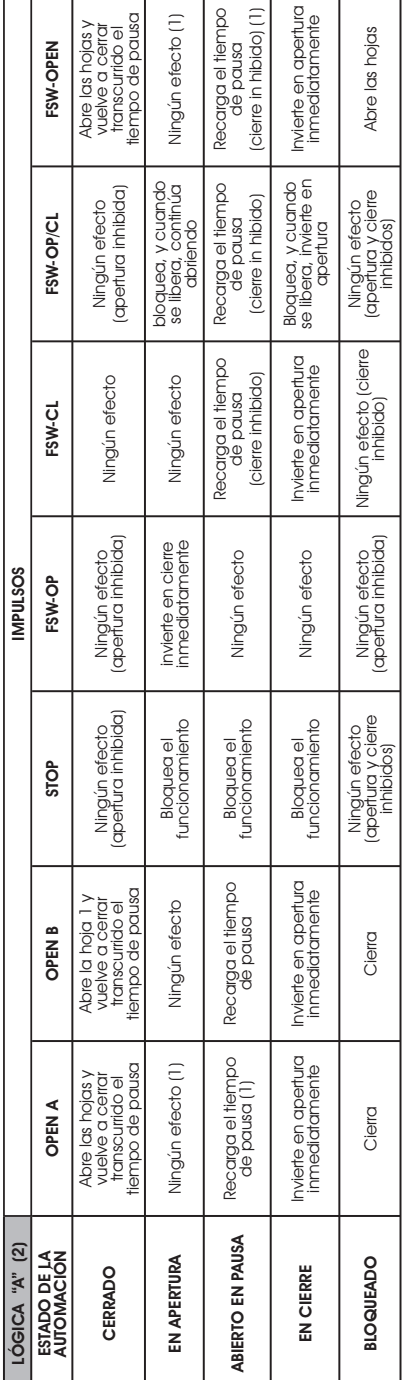

Tab. 6

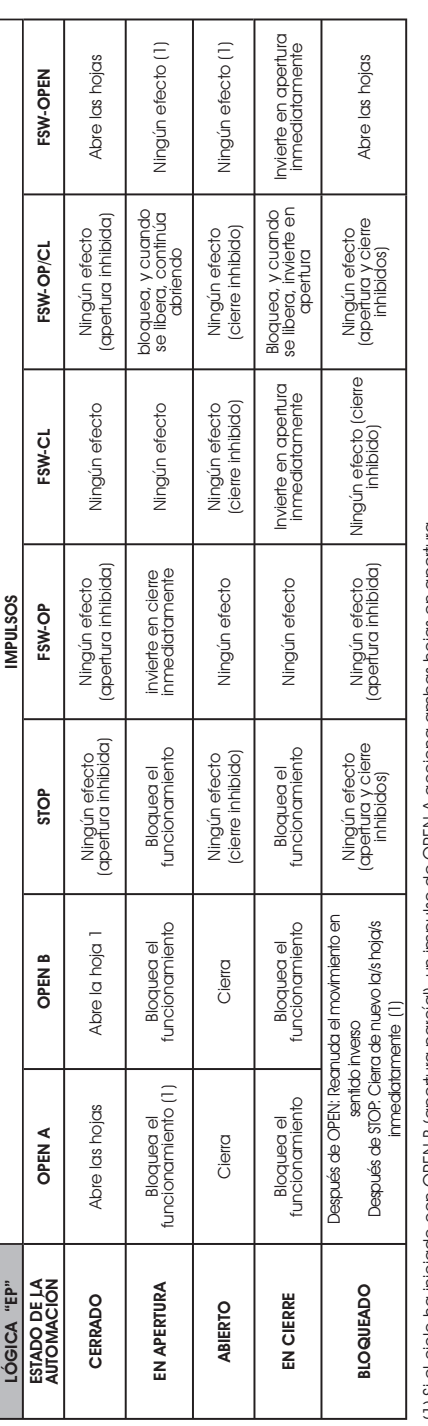

(1) Si el ciclo ha iniciado con OPEN-B (apertura parcíal), un impulso de OPEN-A acciona ambas hojas en apertura. (1) Si el ciclo ha iniciado con OPEN-B (apertura parcíal), un impulso de OPEN-A acciona ambas hojas en apertura. (2) La lógica automática A está provista de la función "limer". Dicha función permite mantener abierta la concela con un mando de OFEN temporizado, que al soltarlo oca-(2) La lógica automática A está provista de la función "Timer". Dicha función permite mantener abierta la cancela con un mando de OPEN temporizado, que al soltarlo ocasiona el cierre automático de la cancela una vez agotado el tiempo de pausa programado. En caso de que se utilice el mando OPEN B como contacto temporizado, siona el cierre automático de la cancela una vez agotado el tiempo de pausa programado. En caso de que se utilice el mando OPEN B como contacto temporizado, cuando se da un mando de OPEN A la tarjeta realiza una apertura total y, al agotarse el tiempo de pausa, cierra sólo la hoja 2 cuando se da un mando de OPEN A la tarjeta realiza una apertura total y, al agotarse el tiempo de pausa, cierra sólo la hoja 2

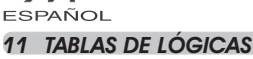

 $EAA$ 

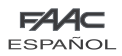

Le descrizioni e le illustrazioni del presente manuale non sono impegnative. La FAAC si riserva il diritto, lasciando inalterate le caratteristiche essenziali dell'apparecchiatura, di apportare in qualunque momento e senza impegnarsi ad aggiornare la presente pubblicazione, le modifiche che essa ritiene convenienti per miglioramenti tecnici o per qualsiasi altra esigenza di carattere costruttivo o commerciale.

The descriptions and illustrations contained in the present manual are not binding. FAAC reserves the right, whilst leaving the main features of the equipments unaltered, to undertake any modifications it holds necessary for either technical or commercial reasons, at any time and without revising the present publication.

Les descriptions et les illustrations du présent manuel sont fournies à titre indicatif. FAAC se réserve le droit d'apporter à tout moment les modifications qu'elle jugera utiles sur ce produit tout en conservant les caractéristiques essentielles, sans devoir pour autant mettre à jour cette publication.

Die Beschreibungen und Abbildungen in vorliegendem Handbuch sind unverbindlich. FAAC behält sich das Recht vor, ohne die wesentlichen Eigenschaften dieses Gerätes zu verändern und ohne Verbindlichkeiten in Bezug auf die Neufassung der vorliegenden Anleitungen, technisch bzw. konstruktiv/kommerziell bedingte Verbesserungen vorzunehmen.

Las descripciones y las ilustraciones de este manual no comportan compromiso alguno. FAAC se reserva el derecho, dejando inmutadas las características esenciales de los aparatos, de aportar, en cualquier momento y sin comprometerse a poner al día la presente publicación, todas las modificaciones que considere oportunas para el perfeccionamiento técnico o para cualquier otro tipo de exigencia de carácter constructivo o comercial.

De beschrijvingen in deze handleiding zijn niet bindend. FAAC behoudt zich het recht voor op elk willekeurig moment de veranderingen aan te brengen die het bedrijf nuttig acht met het oog op technische verbeteringen of alle mogelijke andere productie- of commerciële eisen, waarbij de fundamentele eigenschappen van de apparaat gehandhaafd blijven, zonder zich daardoor te verplichten deze publicatie bij te werken.

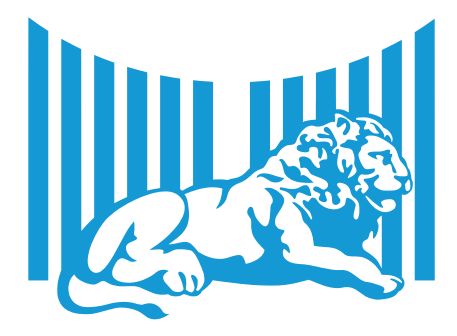

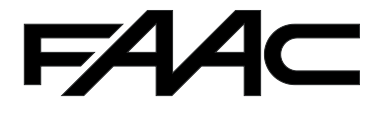

FAAC S.p.A. Via Benini, 1 40069 Zola Predosa (BO) - ITALIA Tel. 0039.051.61724 - Fax. 0039.051.758518 www.faac.it www.faacgroup.com

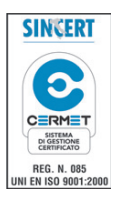

732696 - Rev. B